# Ebook libri digitali

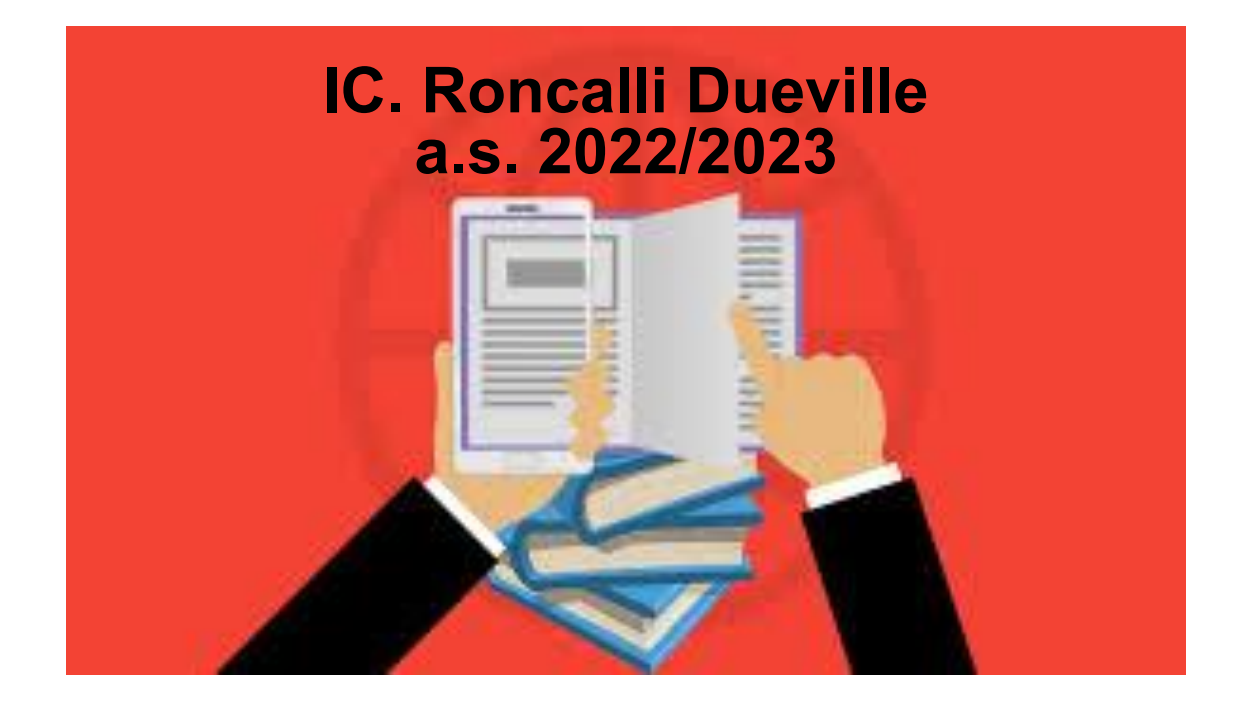

#### Elenco libri di testo in adozione a.s. 2022/23

# <https://icdueville.edu.it/pagina/148/libri-di-testo>

Scuola secondaria di primo grado classi prime

# Cosa sono gli ebook?

Gli ebook sono a tutti gli effetti libri in formato digitale. Infatti la parola ebook significa libro elettronico: in inglese la parola *book* significa libro, la *e* posizionata davanti alla parola è una abbreviazione di "electronic"

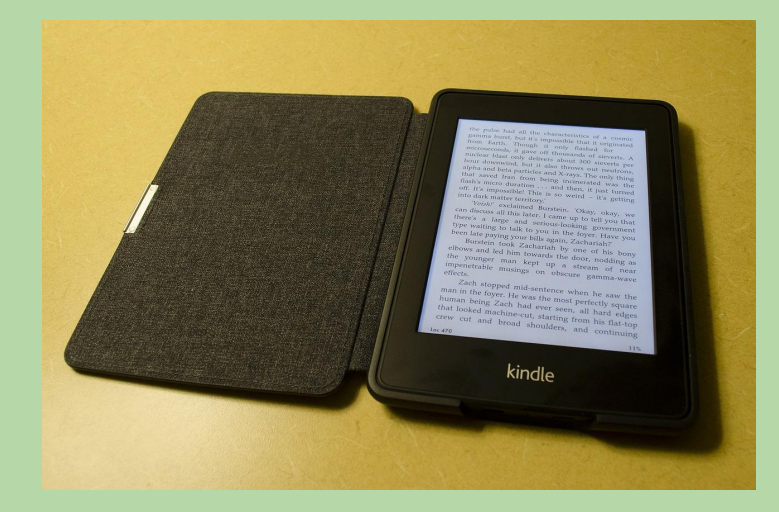

l **dispositivi digitali** creati per leggere gli ebook chiamati **ereader** offrono un'esperienza di lettura simile a quella di un libro su carta perché il loro schermo si basa sulla tecnologia dell'e-ink, cioè dell'inchiostro elettronico. Questo significa che, al contrario di smartphone e pc, gli ereader non emettono luce, e per questa ragione affaticano meno gli occhi e permettono la lettura anche in pieno sole.

### Cosa si può fare con un ebook?

Per esempio, con gli ebook si può cambiare font e la dimensione dei caratteri per adattarli meglio alla propria vista, oppure usufruire del vocabolario e del traduttore integrato, che permettono cliccando sulle singole parole di visualizzarne la definizione o la traduzione.

Esistono poi delle attività che si possono svolgere sia sui libri cartacei che sugli ebook, anche se in modo diverso, come prendere appunti, evidenziare e annotare.

# progetto "Zaino digitale"

[https://www.zainodigitale.it/#/come\\_funziona](https://www.zainodigitale.it/#/come_funziona)

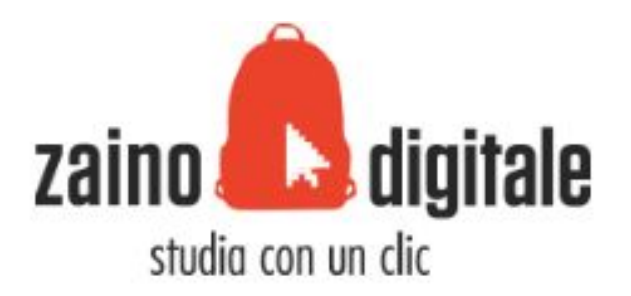

E' una iniziativa degli editori per facilitare l'accesso ai libri digitali. Grazie alla registrazione sul sito [Zaino Digitale](https://registrazione.zainodigitale.it/FR/#/) , con un'unica mail e un'unica password è possibile accedere da un unico punto alle diverse piattaforme degli editori che aderiscono all'iniziativa. Attraverso il "Cruscotto dello studente" l'alunno potrà attivare i libri di testo adottati dalla scuola se appartengono ad una casa editrice correlata.

Usarlo è facile: basta cliccare sul pulsante **VAI AL LIBRO** nella scheda del libro che interessa

Se hai già un tuo profilo sul sito di un editore puoi collegarlo al profilo che hai creato su Zaino Digitale. Per farlo è necessario partire dal sito dell'editore, dove troverai il pulsante ACCEDI CON ZAINO e potrai connettere i tuoi due profili e così poter usare un solo indirizzo email e una sola password per accedere al cruscotto e ai siti di tutti gli editori aderenti.

#### Queste sono alcune delle case editrici aderenti all'iniziativa

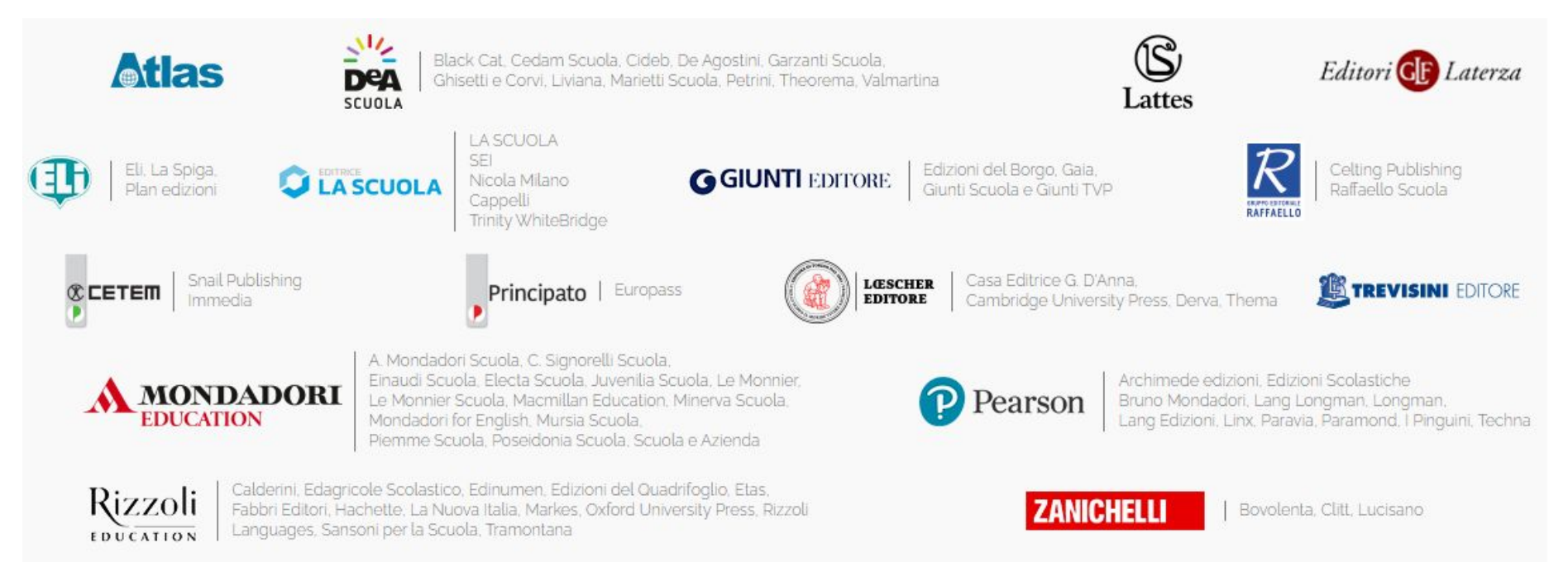

# HUB SCUOLA

Hub scuola è una piattaforma che permette allo studente di avere a portata di mano tutti i libri digitali adottati dalla scuola, una varietà di strumenti personalizzati e contenuti interattivi per stimolare una didattica dinamica

<https://www.hubscuola.it/mondo-hub>

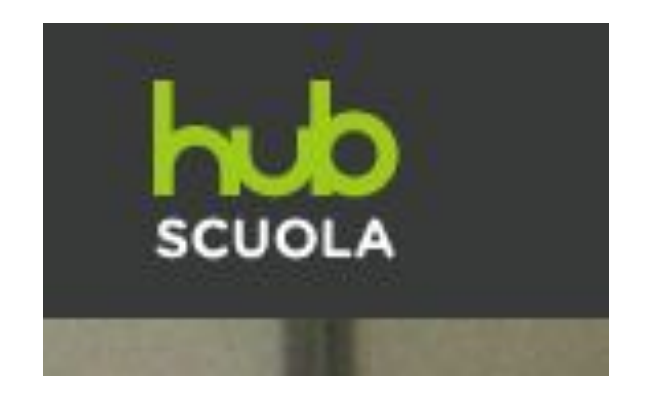

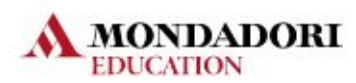

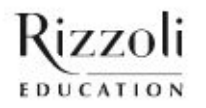

Rizzoli А полимном

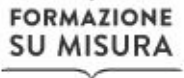

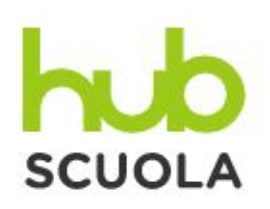

#### Registrati ad HUB Scuola

Registrandoti hai accesso gratuitamente a moltissimi servizi e contenuti pensati apposta per te.

Durante la registrazione scegliere la tipologia di account

"studente"

[https://www.h](https://www.hubscuola.it/utente-registrazione) [ubscuola.it/ute](https://www.hubscuola.it/utente-registrazione) [nte-registrazio](https://www.hubscuola.it/utente-registrazione) [ne](https://www.hubscuola.it/utente-registrazione)

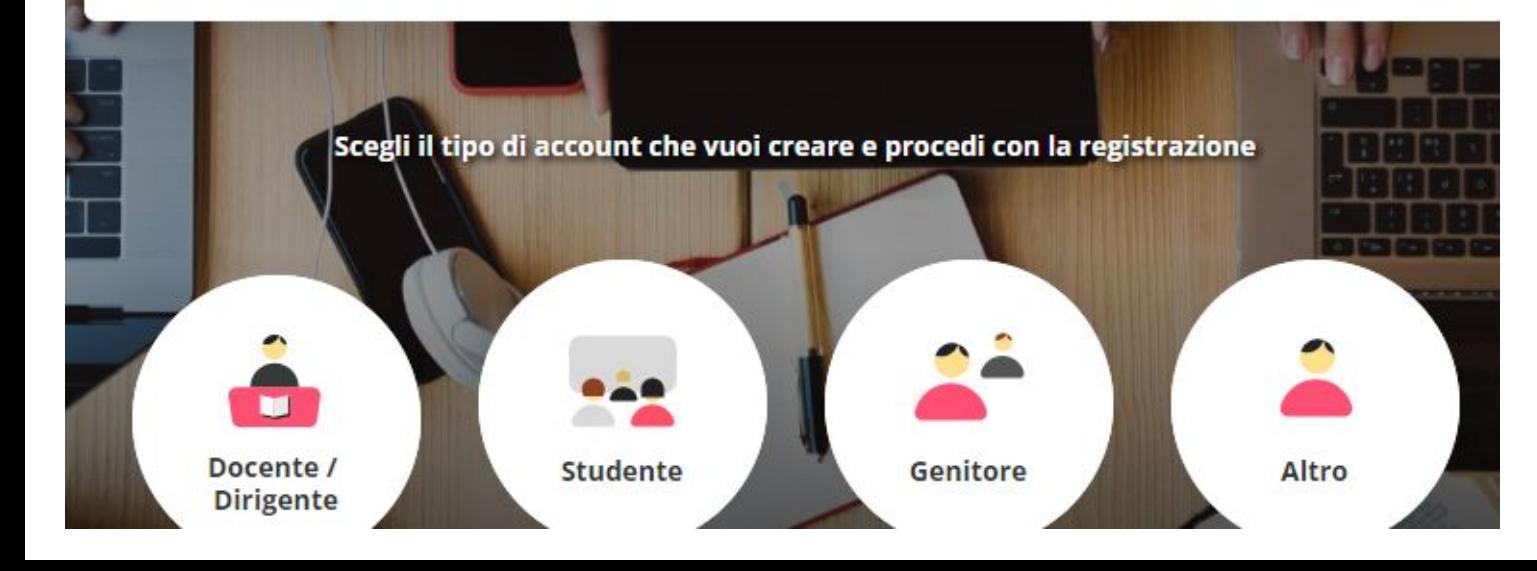

Dopo aver eseguito l'accesso è possibile selezionare l'app Hub young e scaricare i file dei testi e poterli visualizzare anche offline.<https://www.hubscuola.it/download-app>

Qui si possono trovare tutte le indicazioni per accedere e procedere passo dopo passo: [https://assistenza.hubscuola.it/hc/it/categories/200125931-Come-iniziare#section-11500126](https://assistenza.hubscuola.it/hc/it/categories/200125931-Come-iniziare#section-115001265489) [5489](https://assistenza.hubscuola.it/hc/it/categories/200125931-Come-iniziare#section-115001265489)

#### Tutti i tuoi libri in versione digitale sulle nostre App di lettura

Per visualizzare i tuoi libri digitali offline e su mobile scarica la app corrispondente al tuo prodotto e una volta installata accedi con il tuo user e password di HUB Scuola. Per sapere qual è la app da scaricare controlla la copertina del tuo libro, troverai lì il bollo corrispondente alla tipologia di app.

# Antologia ( nuova adozione) "Lettura oltre" di Rosetta Zordan Fabbri Editore

Registrazione nel sito [Fabbri editore](https://www.hubscuola.it/login?next=%2F) OPPURE ACCEDI CON: **ZAINO DIGITALE** 

Cos'è Zaino Digitale?

Booktrailer <https://www.youtube.com/watch?v=E4G0MkJdBb8>

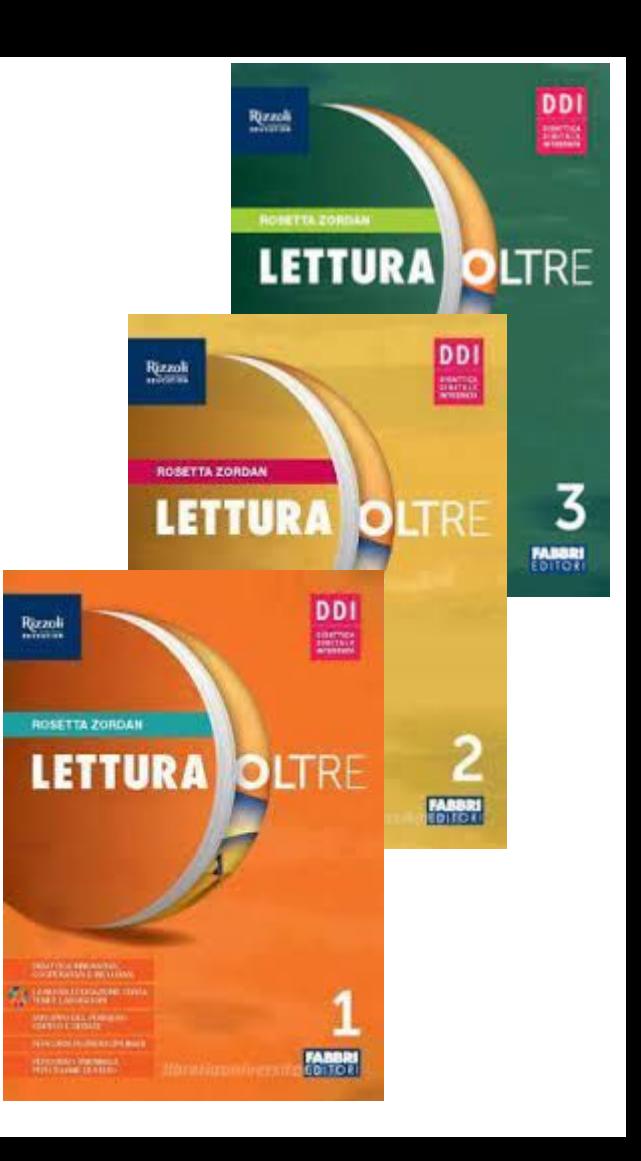

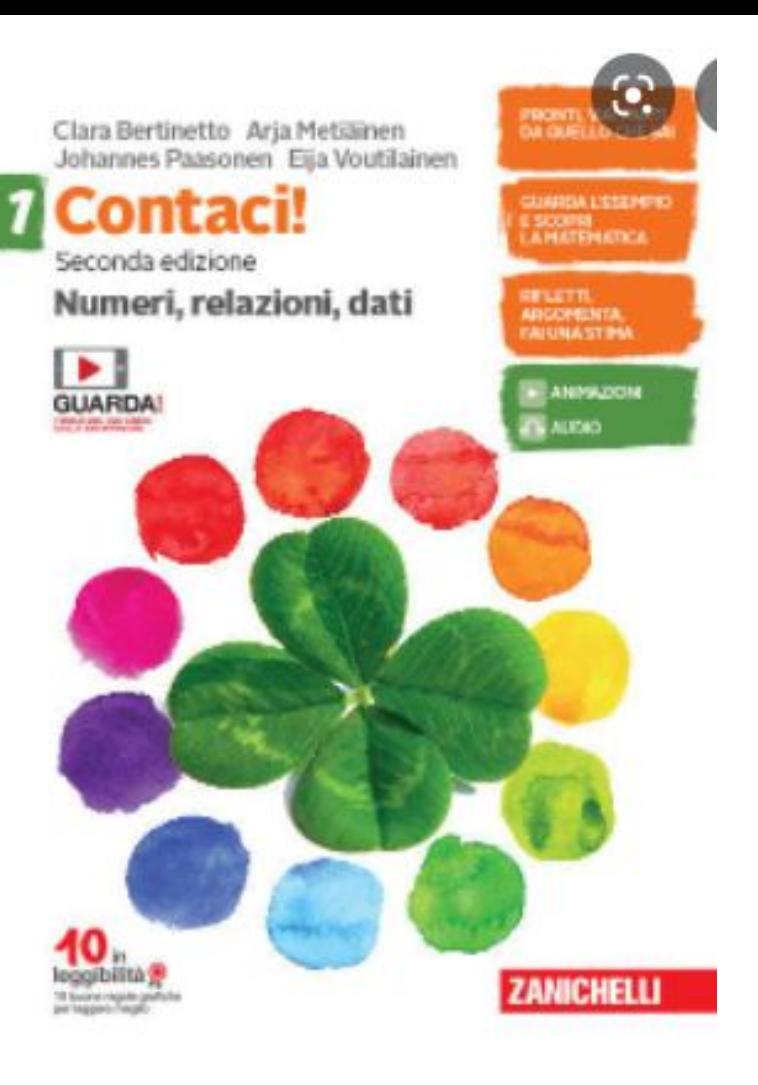

Matematica e geometria " Contaci" seconda edizione

Edizione Zanichelli

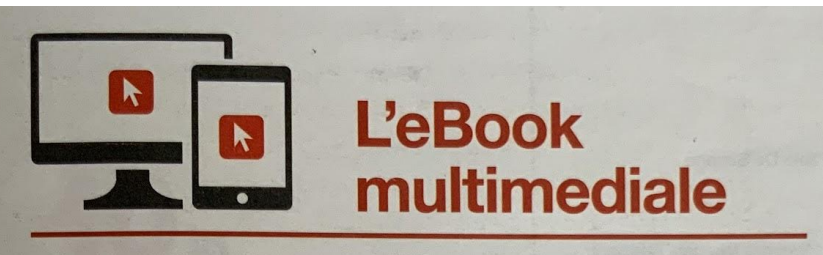

#### **REGISTRATI A MYZANICHELLI**

Vai su my.zanichelli.it e registrati come studente

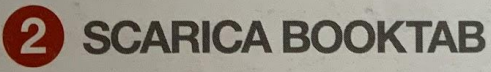

Scarica **Booktab** e installalo Lancia l'applicazione e fai login

#### **ATTIVA IL TUO LIBRO**

Clicca su Attiva il tuo libro

Inserisci la chiave di attivazione che trovi sul bollino argentato adesivo (qui accanto un esempio di bollino con chiave di attivazione)

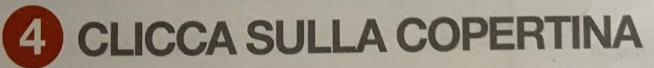

Scarica il tuo libro per usarlo offline

#### Come accedere al libro digitale

#### Registrazione nel sito [myzanichelli.it](https://my.zanichelli.it/) in modalità **studente**

OPPURE ACCEDI CON:

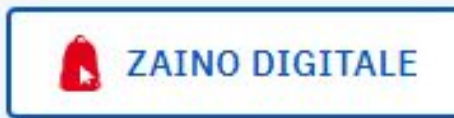

Cos'è Zaino Digitale?

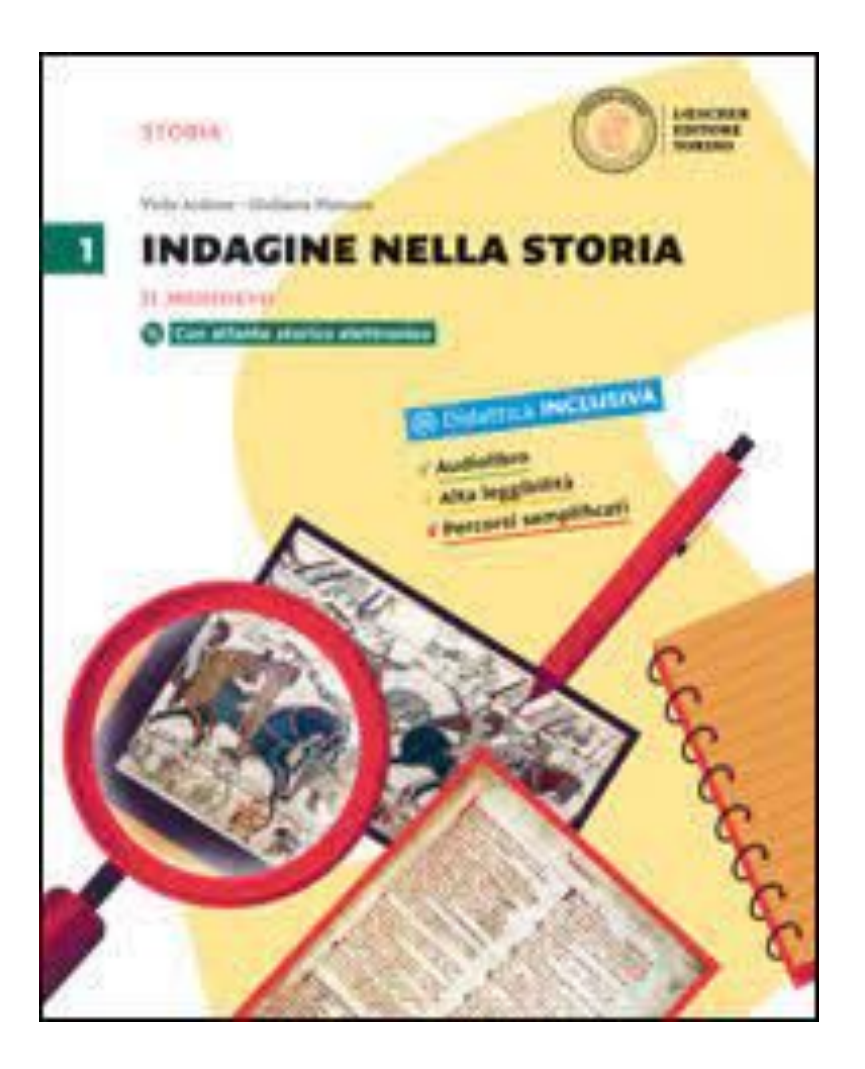

### **Storia**

"Indagine nella storia" vol 1 il medioevo **ed.Loescher**

#### Registrazione nel sito Loescher [imparosulweb.eu](https://www.loescher.it/imparo-sul-web)

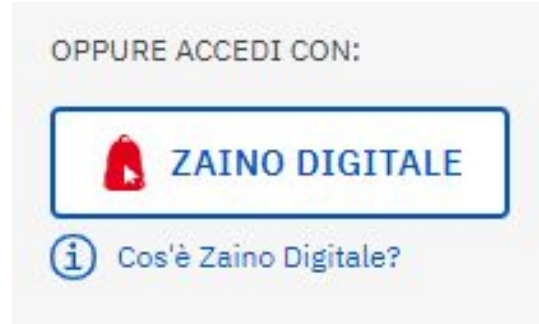

il codice di sblocco è presente in ogni testo, nella seconda pagina di copertina

#### IL CORSO

IL CORSO<br>• Indagine nella storia: ogni capitolo si apre con una doppia pagina di<br>• Indagine nel fonti di vario tipo, gli "indizi".

Indagine nella storia: ogni capitoli "indizi".<br>analisi delle fonti di vario tipo, gli "indizi". Indegine nella suomonia di vario tipo, gli "indizi".<br>
analisi delle fonti di vario tipo, gli "indizi".<br>
Segnalibro contiene tutti gli elementi esegnalibro contiene tutti gli elementi aparte della parte della parte della p sagnalibro attivo: un ideale segnalibro contiene tutti gu elemento.<br>
segnalibro attivo: un ideale segnalibro contiene tutiva da parte dello<br>
funzionali alla comprensione e alla partecipazione attiva da parte dell'<br>
funzion Segnalibro attivo: un isomo e alla partecipazione attiva da partecipazione funzionali alla comprensione e alla partecipazione attiva dell'immagine, esercizi per<br>studente: glossario, mini laboratori di lettura dell'immagine

studente: glossario, mini laboratori di etterari.<br>competenze e attività per la didattica inclusiva. studence. avanta per la didattica inclusiva.<br>competenze e attività per la didattica inclusiva.<br>La storia attraverso...: brani letterari, immagini, manufatti artistici, La storia attraverso...: brani letterari, immagni, manuiacci encoria,<br>
La storia attraverso...: brani letterari, immagni, manuiacci encorario di<br>
oggetti di uso comunenza a Carattere interdisciplinare.

la scoria di uso comune sono oggetto di un riccinissimo<br>laboratori per competenze a carattere interdisciplinare. buscatori per competenze a carattere interdisciplinaria.<br>
buscatori per competenze a carattere interdisciplinaria per la certificazione

delle competenze. delle competenze.<br>
Memoria & Metodo: schede dedicate all'acquisizione del metodo Memoria & Metodo: schede dedicate all acquisitione mentale;<br>di studio, vertono su: memoria visiva; associazione mentale; di studio, vertono su: memoria visiva; associazione memoria.<br>memorizzazione tramite l'ascolto; capacità di prendere appunti e di memorizzazione danne capacità di sintesi.

schematizzare; capacità di sincesi.<br>Donne nella storia: speciali Dossier dedicati alle protagoniste della storia.

storia.<br>• Cittadinanza e Costituzione: numerose schede intertestuali analizzano Gittadinanza e Costituzione: numerose scriede interresesante un raccordo tra attualità e storia.

Materiali per il ripasso e la verifica: in conclusione di ogni capitolo sono presenti una breve sintesi dei concetti principali, una mappa sono presenti una preve sintesi dei concece professorizi, per mettere alla prova le conoscenze raggiunte e le competenze acquisite.

Nella cartella per il docente: Risorse per l'insegnante: Indicazioni ministeriali, programmazione didattica, soluzioni e trascrizioni.

» Verifiche integrative.

▶ Materiali per BES e DSA.

▶ Metodologia CLIL.

» DVD ROM: audio, verifiche modificabili, videolezioni.

#### **DOTAZIONE MULTIMEDIALE**

#### MATERIALI AD ACCESSO RISERVATO

Per scaricare il libro in digitale e utilizzare i materiali ad accesso riservato è necessario registrarsi su www.imparosulweb.eu e seguire la procedura di sblocco dell'espansione online del volume, utilizzando il codice presente su questa pagina o sul frontespizio.

#### **LIBRO IN DIGITALE**

Tutto il libro in digitale (miaLIM). Contiene esercizi interattivi.

#### **MATERIALI INTEGRATIVI**

Audiolibro di tutto il testo

Percorsi di storia e arte in ppt

Atlante storico elettronico

▶ Videolezioni didattizzate: video dedicati ad approfondimenti di costume e vita materiale, con guida all'utilizzo nelle Risorse del docente.

#### **PALESTRE INTERATTIVE**

Esercizi interattivi per la verifica delle conoscenze.

#### **CRISTOFORO, IL TUTOR ONLINE**

Il tutor personale che consente l'acquisizione delle competenze di disciplina con un metodo adattivo.

**MATERIALI AD ACCESSO LIBERO** storiageografia.loescher.it

#### PORTALE DI STORIA E GEOGRAFIA

Materiali testuali, iconografici, cartografici, video, audio, consigli di approfondimento e sitografie.

#### *(in)* Didattica **INCLUSIVA**

Per lo studente

- Audiolibro di tutto il testo;
- in ogni pagina, attività per la didattica inclusiva (segnalate dal
	- o manga di fine capitolo in carattere ad alta leggibilità;

Nelle Risorse per il docente, verifiche semplificate.

Per il docente

I il volume Storia Facile, con glossario multilingua; I volume Una storia per tutti, in carattere ad alta leggibilità.

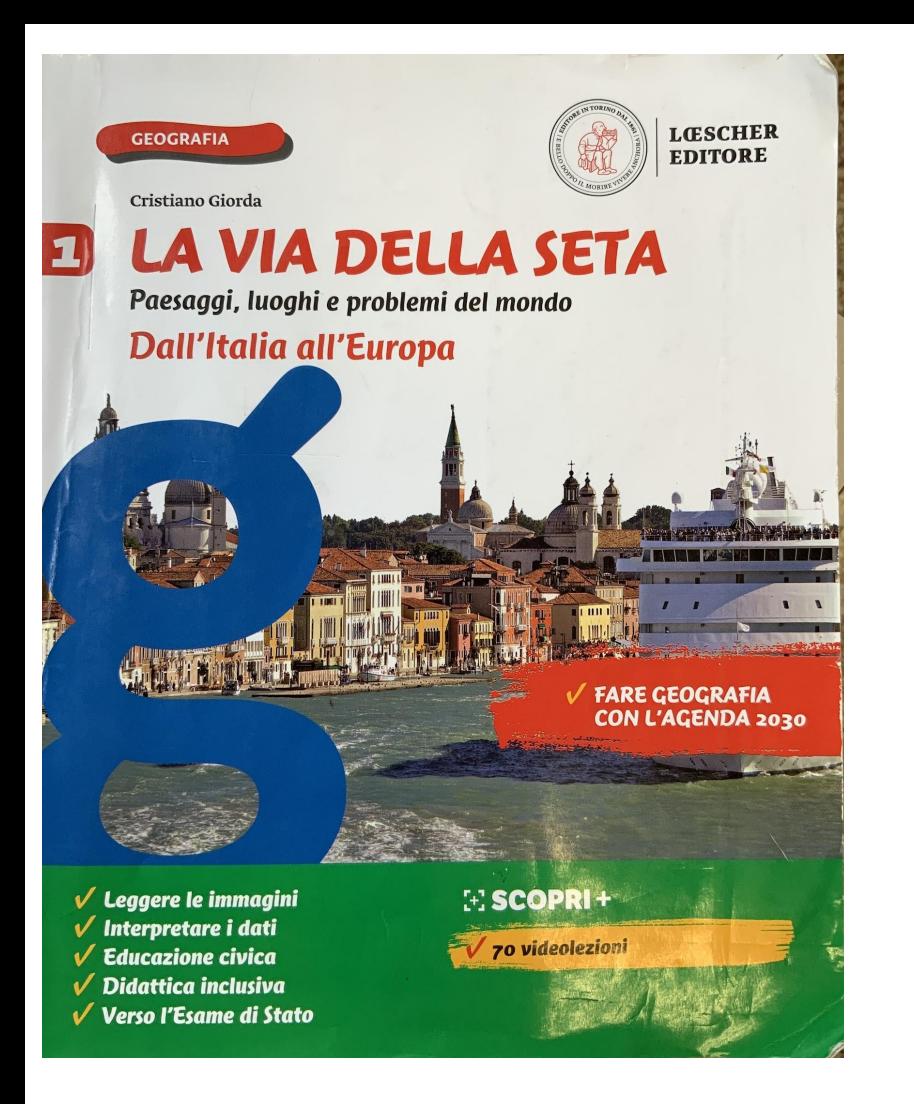

### Geografia "La via della seta" ed. Loescher

con audiolibro per tutti i paragrafi del corso con lettura espressiva

#### **IL LIBRO IN DIGITALE**

Questo corso è distribuito sulla piattaforma myLIM per computer e tablet.

#### **REGISTRATI SU IMPAROSULWEB**

Vai sul sito imparosulweb.eu e registrati scegliendo il tuo profilo. Completa l'attivazione cliccando il link contenuto nell'e-mail di conferma. Al termine della procedura sarai indirizzato nella tua area personale.

#### **SBLOCCA IL VOLUME**

Usa il codice di sblocco che trovi stampato su questo libro per sbloccarlo su Imparosulweb e per accedere anche alle espansioni online associate.

#### **6 SCARICA L'APPLICAZIONE MYLIM**

Clicca sul pulsante Libro digitale e segui le istruzioni per scaricare e installare l'applicazione.

#### **SCARICA IL LIBRO ATTIVATO**

**O SCARICA IL LIBRO AI TIVATO**<br>Entra nella libreria di myLIM facendo login con il tuo account Entra nella libreria di mytimi facendo logni contro attivato per<br>Imparosulweb e clicca sulla copertina del libro attivato per Imparosulweb e clicca sulla copertina del listo<br>scaricarlo. Sfoglia le pagine e i pulsanti ti guideranno alla scaricarlo. Stoglia le pagnie et passe.

#### Come accedere al libro digitale

#### Registrarsi sul sito [imparosulweb.eu](https://www.loescher.it/imparo-sul-web)

#### OPPURE ACCEDI CON:

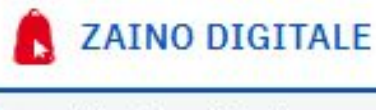

Cos'è Zaino Digitale?

il codice di sblocco è presente in ogni testo, nella seconda pagina di copertina

Codice di sblocco

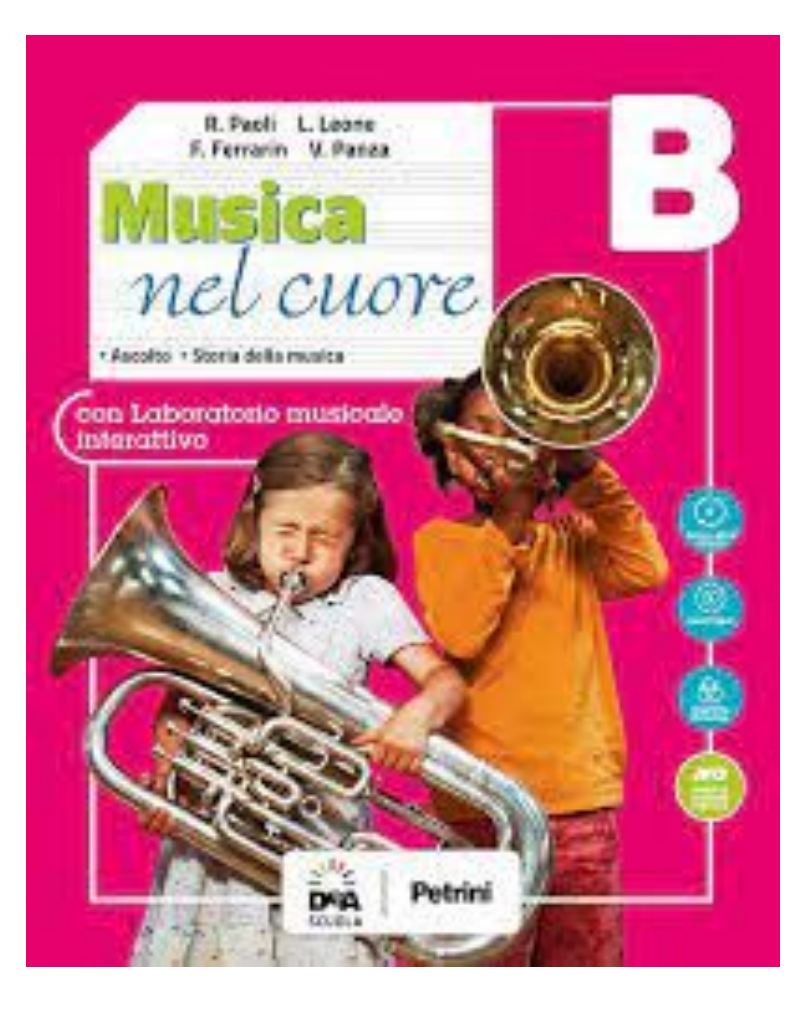

# Musica " Musica nel cuore" ed. DeA scuola

Volume B

# Come accedere al libro digitale

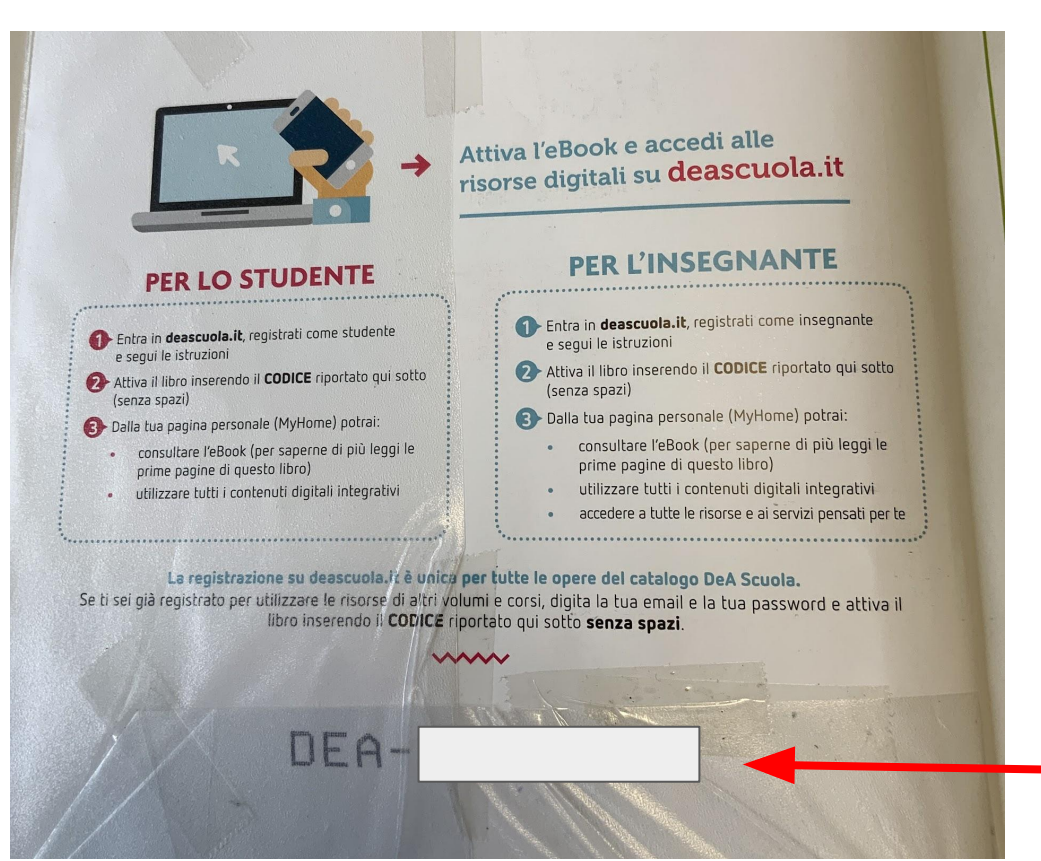

### Registrarsi sul sito **[DeAscuola](https://users.deascuola.it/#/user/login)**

#### OPPURE ACCEDI CON:

**ZAINO DIGITALE** 

Cos'è Zaino Digitale?

il codice di sblocco è presente in ogni testo, nella seconda pagina di copertina

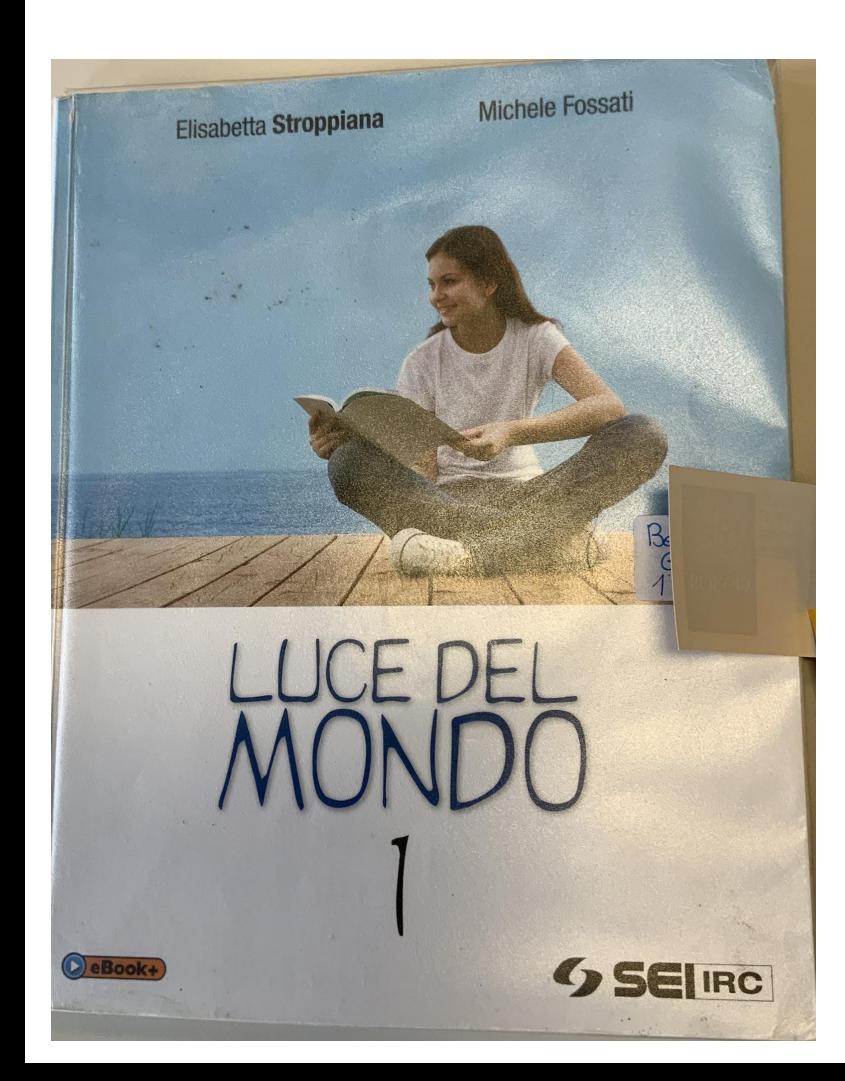

# Religione " Luce nel mondo" ed. Sei

Vol. 1, 2 e 3

### Come accedere al libro digitale

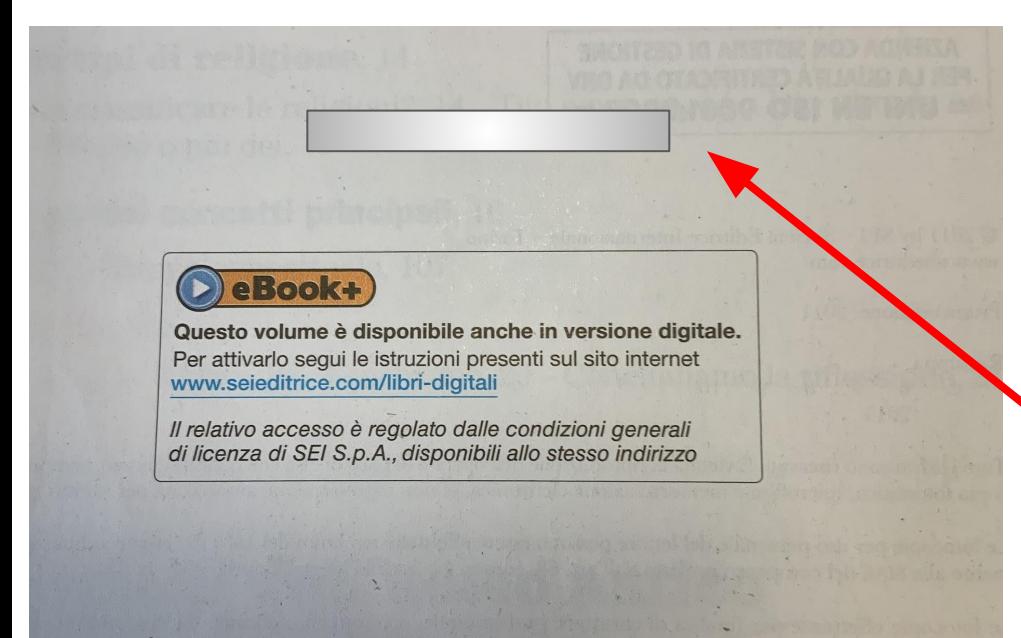

#### Registrarsi sul sito

[https://www.lascuolasei.it/supporto/attiva](https://www.lascuolasei.it/supporto/attiva-libro-studente)[libro-studente](https://www.lascuolasei.it/supporto/attiva-libro-studente)

> il codice di sblocco è presente in ogni testo, nella seconda pagina di copertina

#### OCIETÀ EDITRICE INTERNAZIONALE - TORINO

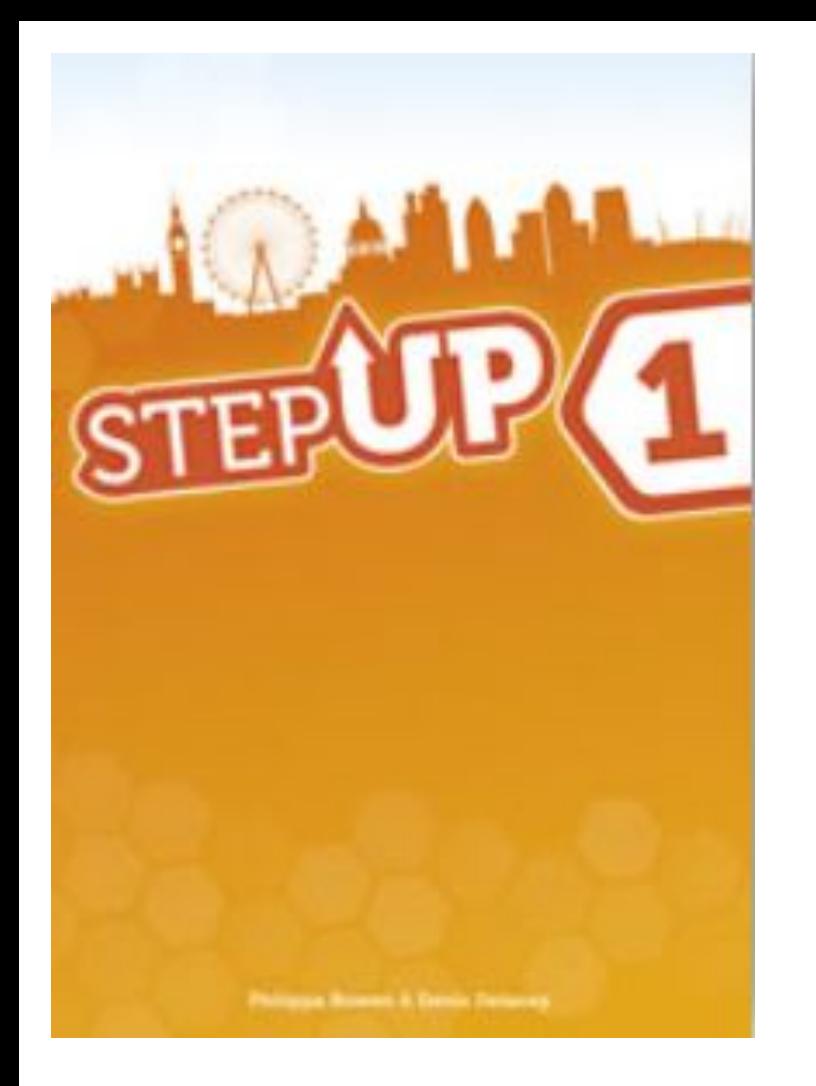

# Inglese " Step up" vol 1

I docenti hanno scelto la versione basic del testo, pertanto non è previsto il testo digitale ma tante espansioni ad accesso libero (senza registrazione) che si possono trovare nel seguente link: [https://elt.oup.com/student/stepupital](https://elt.oup.com/student/stepupitaly/?cc=it&selLanguage=it) [y/?cc=it&selLanguage=it](https://elt.oup.com/student/stepupitaly/?cc=it&selLanguage=it)

# Grammatica " A rigor di logica" Rizzoli editore

### Come accedere al libro digitale: registrazione nel sito della [Hub scuola](https://www.hubscuola.it/login?next=%2Fattivazione-prodotto)

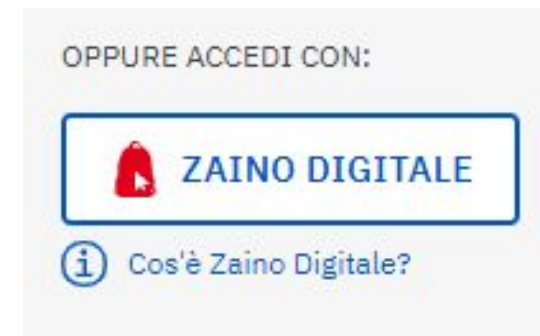

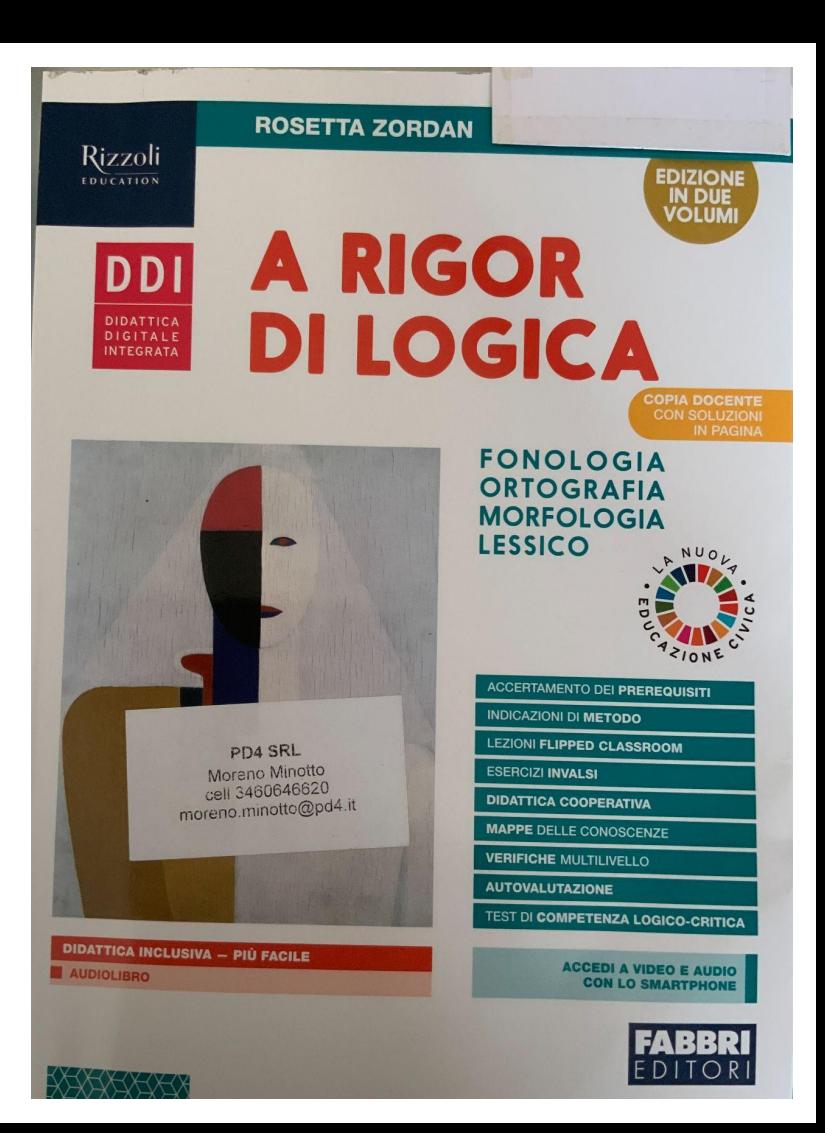

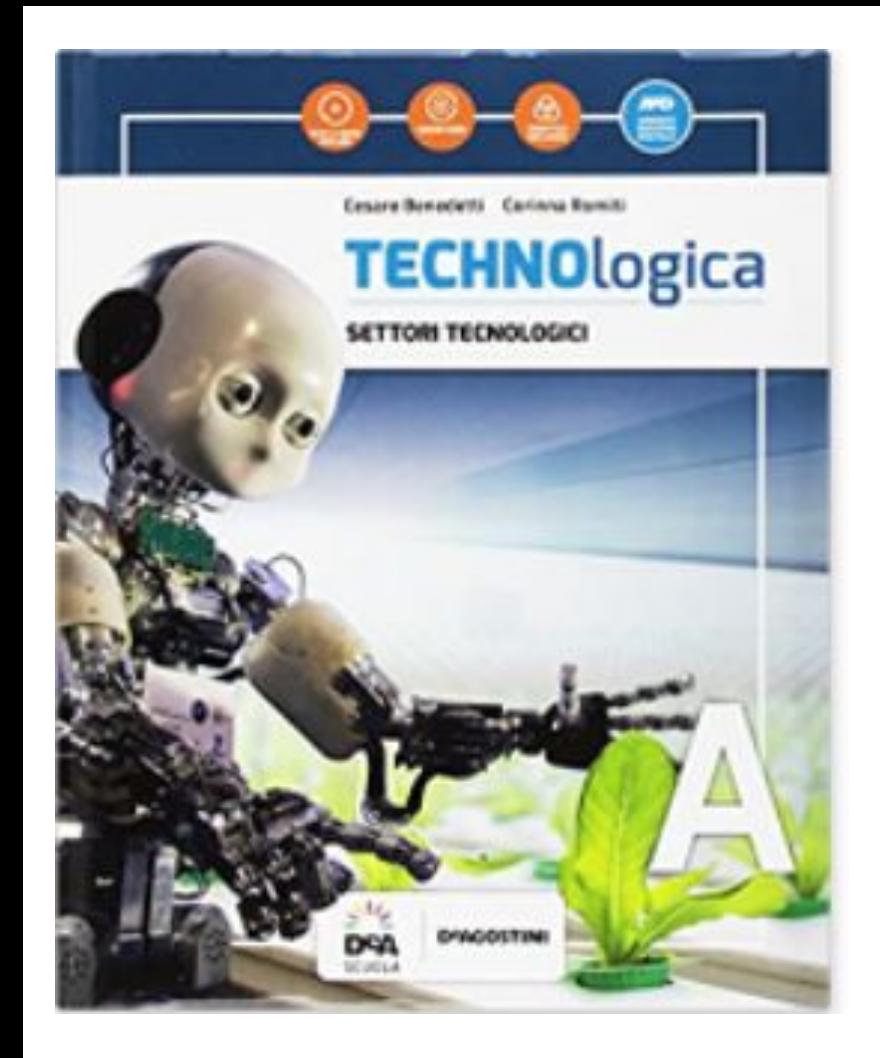

# **Tecnologia** "Technologica" ed. DeA scuola

Come accedere al libro digitale: registrazione nel sito [DeAscuola](https://users.deascuola.it/#/user/login)

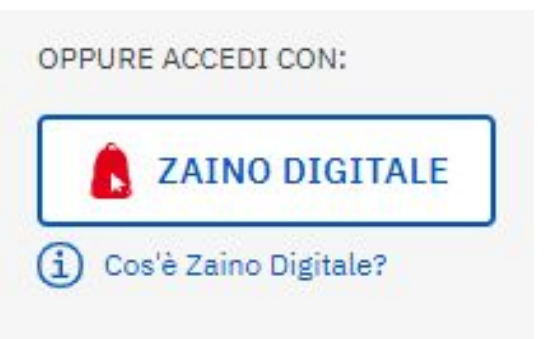

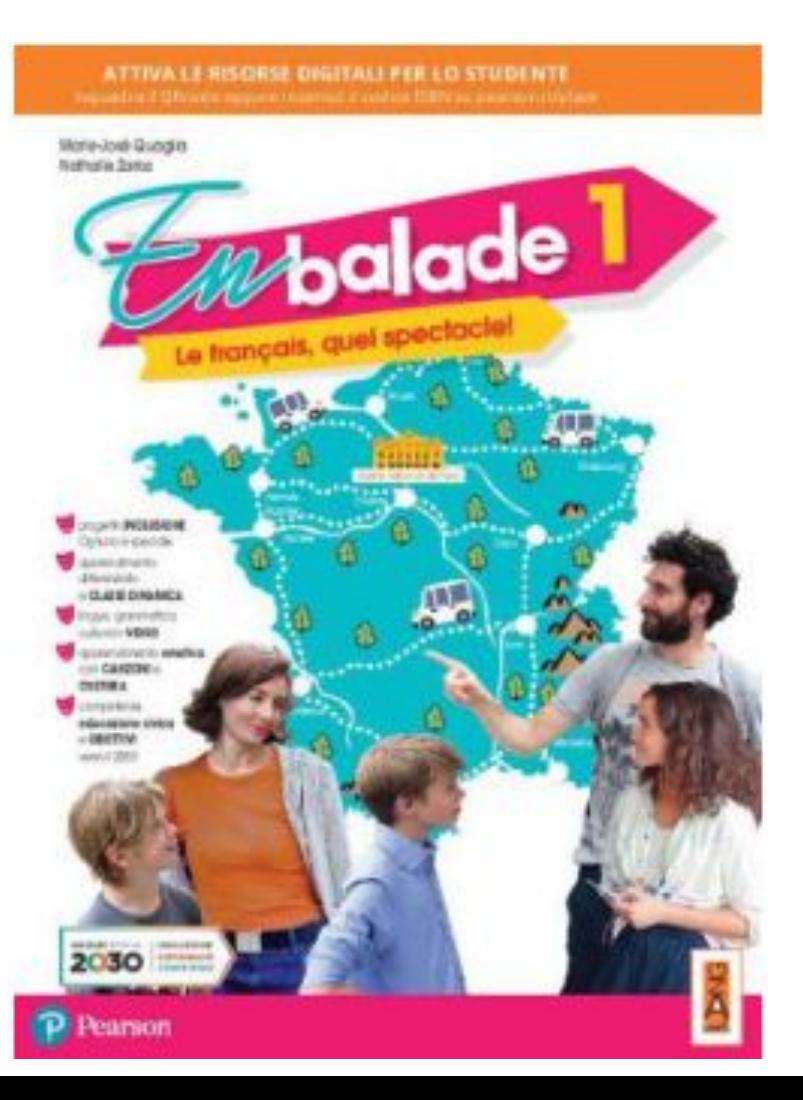

### Francese: "En balade" ed. Pearson